Stromversorgung

Benutzerhandbuch

© Copyright 2006 Hewlett-Packard Development Company, L.P.

Microsoft und Windows sind in den USA eingetragene Marken der Microsoft Corporation. Bluetooth ist eine Marke ihres Inhabers und wird von Hewlett-Packard Company in Lizenz verwendet.

Hewlett-Packard ("HP") haftet nicht für technische oder redaktionelle Fehler oder Auslassungen in diesem Dokument. Ferner übernimmt sie keine Haftung für Schäden, die direkt oder indirekt auf die Bereitstellung, Leistung und Nutzung dieses Materials zurückzuführen sind. Die Haftung für Schäden aus der Verletzung des Lebens, des Körpers oder der Gesundheit, die auf einer fahrlässigen Pflichtverletzung durch HP oder einer vorsätzlichen oder fahrlässigen Pflichtverletzung eines gesetzlichen Vertreters oder Erfüllungsgehilfen von HP beruhen, bleibt hierdurch unberührt. Ebenso bleibt hierdurch die Haftung für sonstige Schäden, die auf einer grob fahrlässigen Pflichtverletzung durch HP oder auf einer vorsätzlichen oder grob fahrlässigen Pflichtverletzung eines gesetzlichen Vertreters oder Erfüllungsgehilfen von HP beruht, unberührt.

Inhaltliche Änderungen dieses Dokuments behalten wir uns ohne Ankündigung vor. Die Informationen in dieser Veröffentlichung werden ohne Gewähr für ihre Richtigkeit zur Verfügung gestellt. Insbesondere enthalten diese Informationen keinerlei zugesicherte Eigenschaften. Alle sich aus der Verwendung dieser Informationen ergebenden Risiken trägt der Benutzer.

Die Garantien für HP Produkte und Services werden ausschließlich in der entsprechenden, zum Produkt bzw. Service gehörigen Garantieerklärung beschrieben. Aus dem vorliegenden Dokument sind keine weiter reichenden Garantieansprüche abzuleiten.

Erste Ausgabe: September 2006

Teilenummer des Dokuments: 430101-041

# **Inhaltsverzeichnis**

#### **[1 Positionen der Bedienelemente und LEDs für die Energiesteuerung](#page-4-0)**

#### **[2 Stromquellen](#page-6-0)**

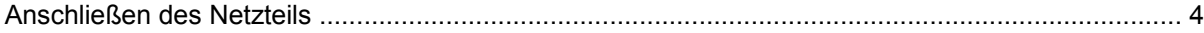

#### **[3 Standbymodus und Ruhezustand](#page-8-0)**

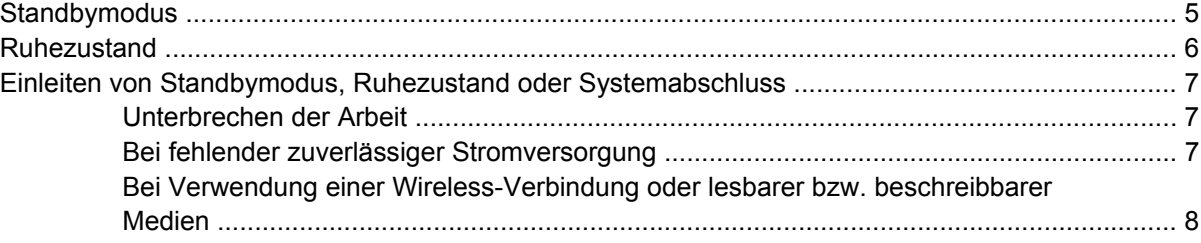

#### **[4 Energieeinstellungen](#page-12-0)**

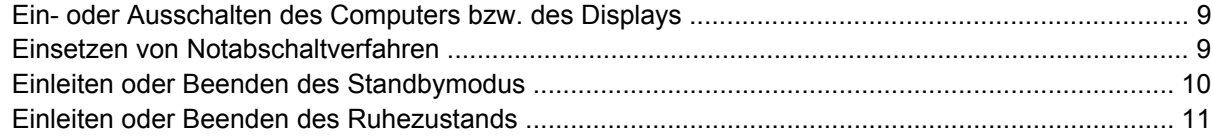

#### **[5 Energieoptionen](#page-15-0)**

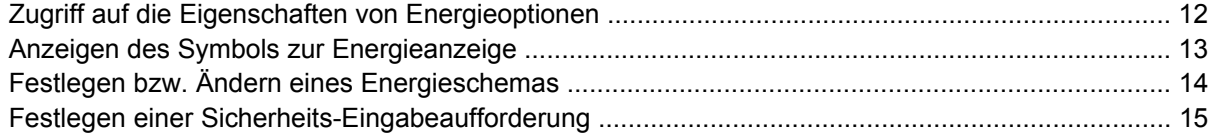

#### **[6 Bedienelemente für die Prozessorleistung](#page-19-0)**

#### **[7 Akkus](#page-21-0)**

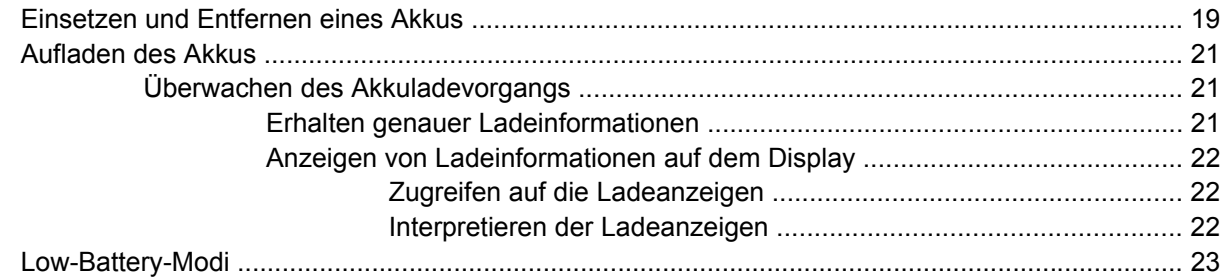

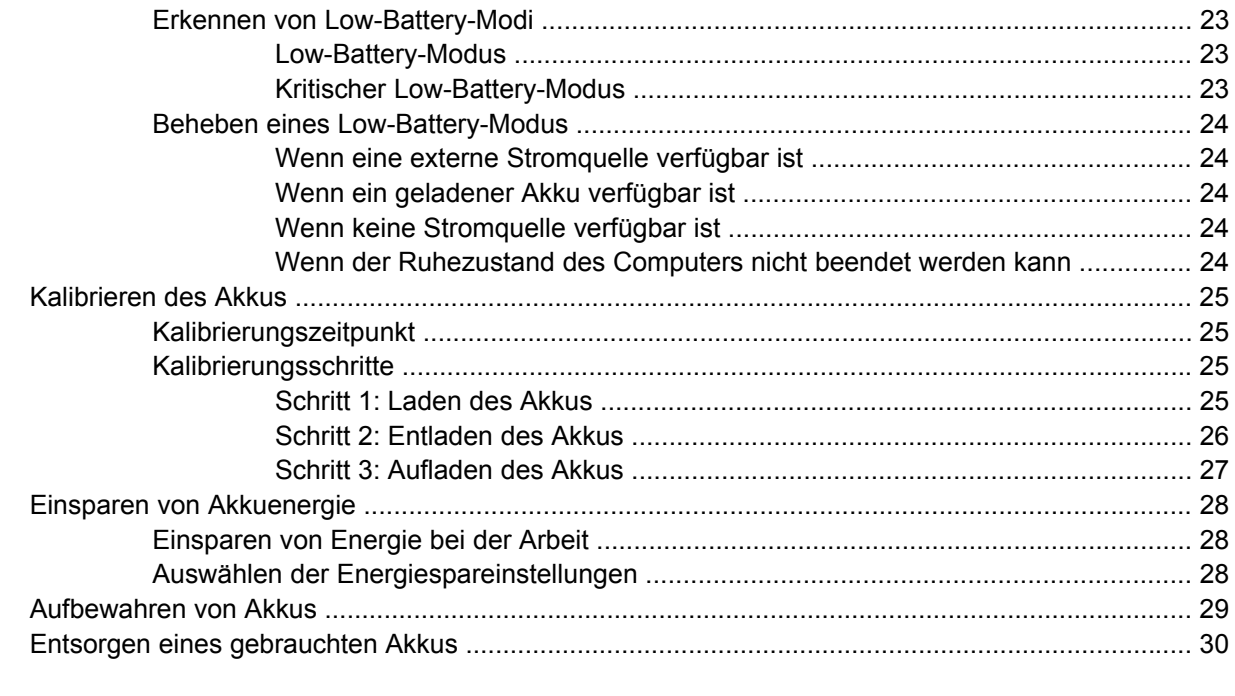

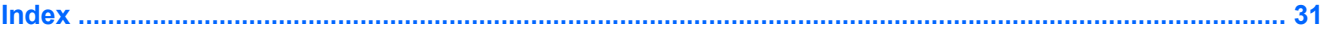

# <span id="page-4-0"></span>**1 Positionen der Bedienelemente und LEDs für die Energiesteuerung**

Die folgende Abbildung und die zugehörige Tabelle erläutern und beschreiben die Merkmale der Bedienelemente und LEDs für die Energiesteuerung.

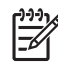

**Hinweis** Möglicherweise unterscheidet sich Ihr Computer optisch leicht von der Abbildung in diesem Kapitel.

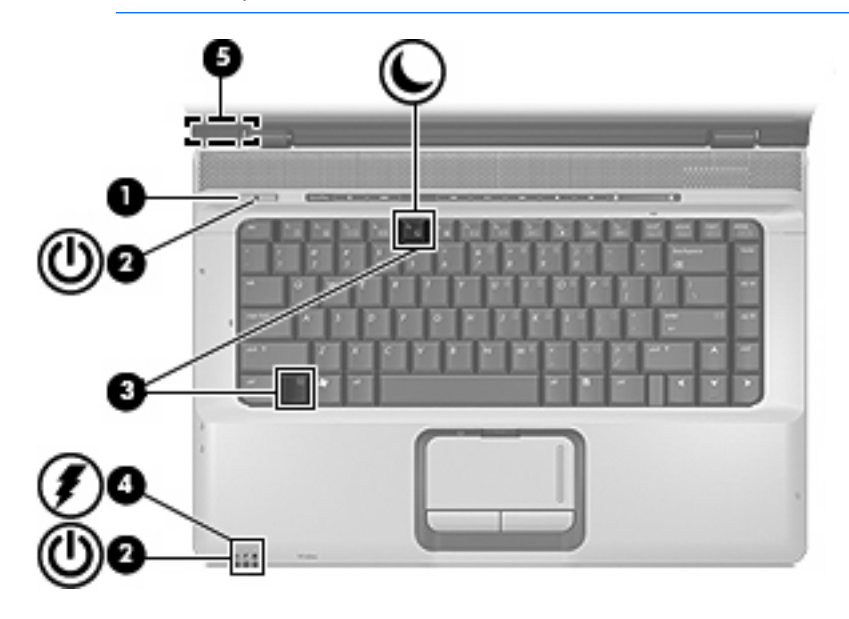

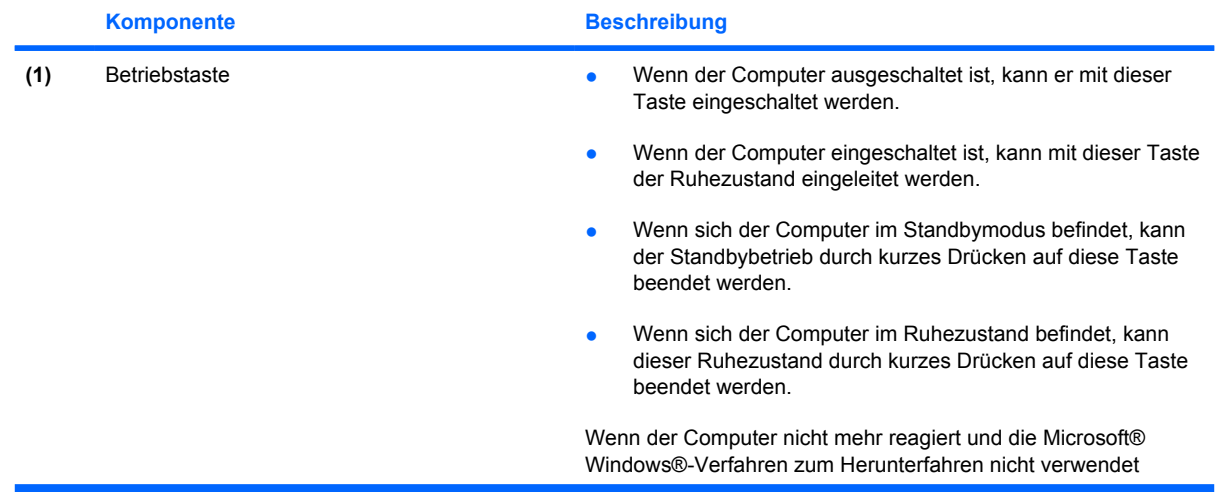

<span id="page-5-0"></span>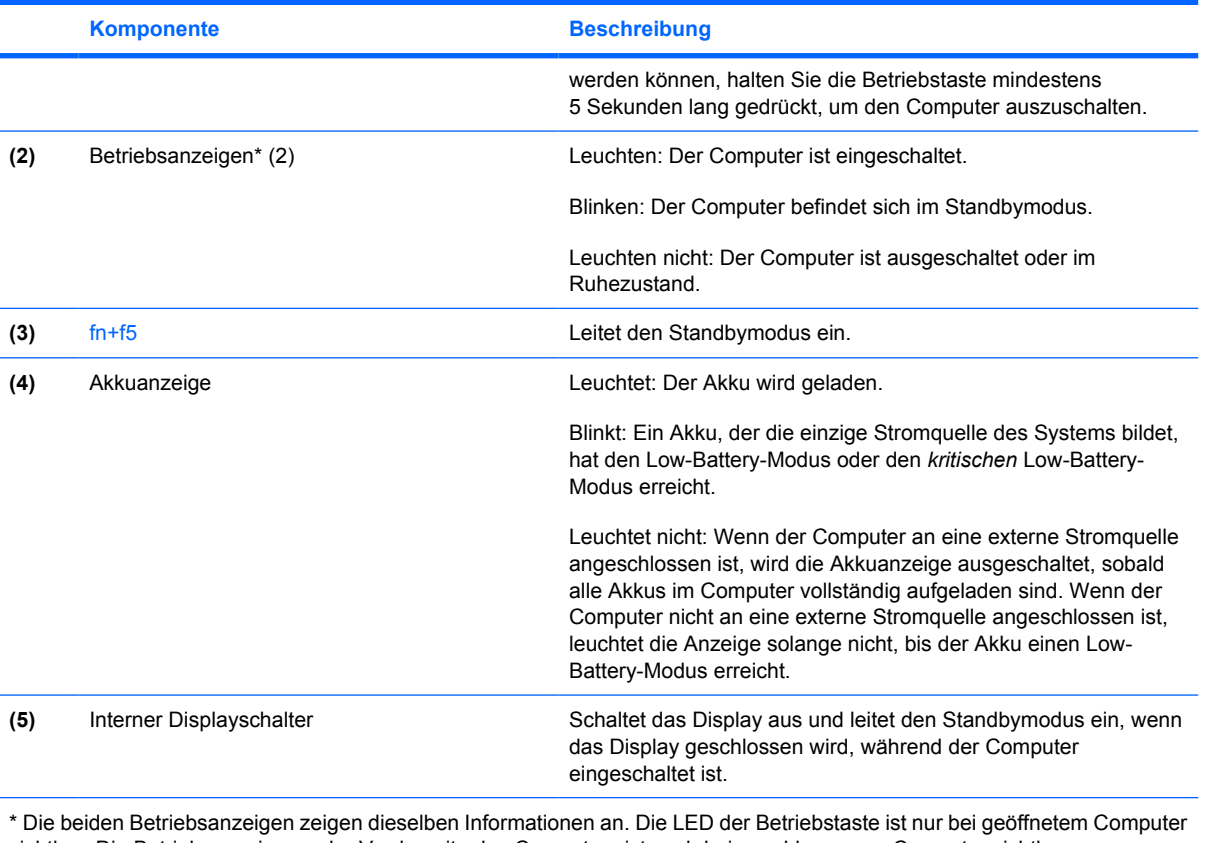

sichtbar. Die Betriebsanzeige an der Vorderseite des Computers ist auch bei geschlossenem Computer sichtbar.

# <span id="page-6-0"></span>**2 Stromquellen**

Der Computer kann über eine interne oder eine externe Stromquelle betrieben werden. In der folgenden Tabelle wird auf die Stromquellen verwiesen, die sich für bestimmte allgemeine Aufgaben am besten eignen.

**Hinweis** Verwenden Sie nur das mitgelieferte bzw. ein für die Verwendung mit diesem Computer zugelassenes Wechselstromnetzteil.

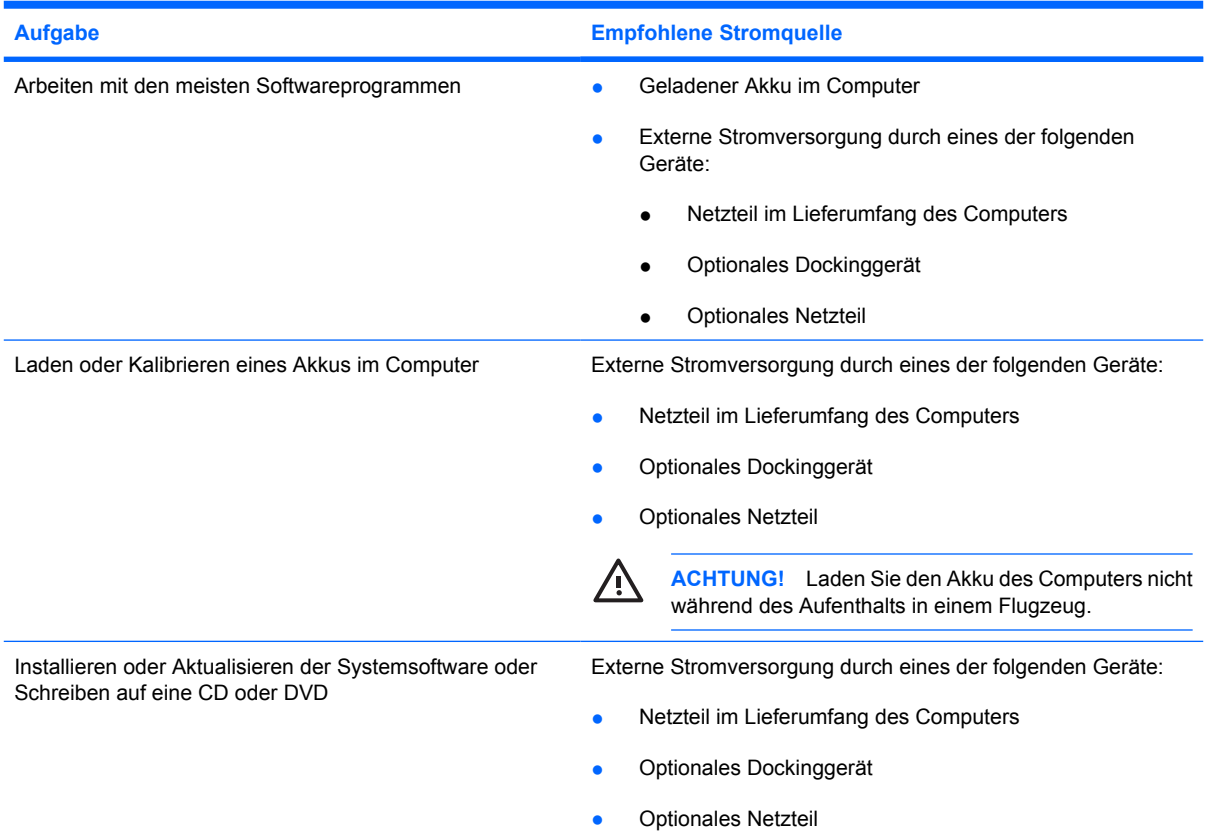

 $\frac{1}{2}$ 

## <span id="page-7-0"></span>**Anschließen des Netzteils**

**ACHTUNG!** So verringern Sie die Gefahr von Stromschlägen und Geräteschäden:

Stecken Sie das Netzkabel an einer Netzsteckdose ein, die jederzeit leicht zugänglich ist.

Ziehen Sie das Netzkabel aus der Netzsteckdose (und nicht aus dem Anschluss am Computer), um die Stromzufuhr zum Computer zu unterbrechen.

Falls das Netzkabel mit einem Stecker mit Erdungskontakt geliefert wurde, stecken Sie das Kabel in eine geerdete Netzsteckdose. Verwenden Sie ausschließlich Netzkabel mit intaktem Erdungsleiter (und beispielsweise keinen 2-poligen Adapter). Der Erdungskontakt hat eine wichtige Sicherheitsfunktion.

So schließen Sie den Computer an das Stromnetz an:

- **1.** Schließen Sie das Netzteil an den Netzanschluss **(1)** am Computer an.
- **2.** Stecken Sie das Netzkabel am Netzteil **(2)** ein.
- **3.** Schließen Sie das andere Ende des Netzkabels an eine Netzsteckdose **(3)** an.

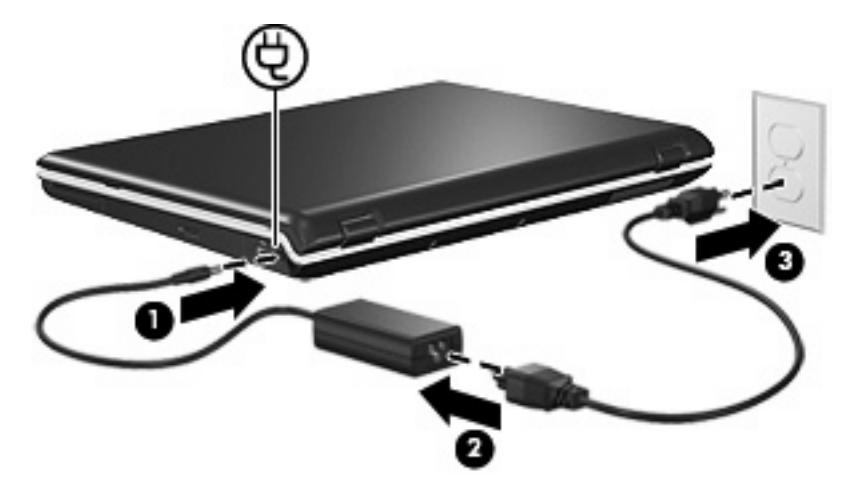

# <span id="page-8-0"></span>**3 Standbymodus und Ruhezustand**

Standbymodus und Ruhezustand sind Energiesparfunktionen, die nicht nur Energie sparen, sondern auch die Startzeit verkürzen. Sie können von Ihnen oder dem System eingeleitet werden.

### **Standbymodus**

**VORSICHT** Um ein vollständiges Entladen des Akkus zu vermeiden, sollten Sie den Computer nicht für lange Zeit im Standbymodus lassen. Schließen Sie den Computer an eine externe Stromquelle an.

Im Standbymodus wird die Stromversorgung von Systemkomponenten, die gerade nicht verwendet werden, reduziert. Wenn der Standbymodus aktiviert wird, werden Ihre Daten im RAM (Random Access Memory) gespeichert und anschließend der Bildschirm ausgeschaltet. Während sich der Computer im Standbymodus befindet, blinkt die Betriebsanzeige. Beim Beenden des Standbymodus wird auf dem Bildschirm derselbe Inhalt wie vor dem Einleiten des Standbymodus wiederhergestellt.

**VORSICHT** Um das Risiko eines Datenverlusts zu verringern, sollten Sie Ihre Arbeit speichern, bevor Sie den Standbymodus aktivieren.

## <span id="page-9-0"></span>**Ruhezustand**

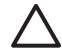

**VORSICHT** Bei einer Änderung der Konfiguration des Computers im Ruhezustand kann der Betrieb aus dem Ruhezustand möglicherweise nicht wieder aufgenommen werden. Wenn sich der Computer im Ruhezustand befindet:

Schließen Sie den Computer nicht an ein optionales Dockinggerät an und trennen Sie ihn nicht davon.

Fügen Sie keine Speichermodule hinzu, bzw. entfernen Sie keine.

Entfernen Sie keine Festplatten oder optischen Laufwerke, bzw. setzen Sie sie nicht ein.

Schließen Sie keine externen Geräte an, bzw. trennen Sie keine.

Setzen Sie keine externen Speicher- oder Erweiterungskarten ein, bzw. entfernen Sie keine.

Nach dem Einleiten des Ruhezustands werden Ihre Daten auf der Festplatte in einer Ruhezustandsdatei gespeichert und der Computer anschließend heruntergefahren. Die Betriebsanzeigen erlöschen. Wenn Sie den Ruhezustand beenden, wird auf dem Display wieder derselbe Bildschirminhalt wie vor dem Einleiten des Modus hergestellt. Wurde ein Kennwort für den Systemstart eingerichtet, muss dieses zum Beenden des Ruhezustands eingegeben werden.

**VORSICHT** Um die Gefahr eines Datenverlusts zu verringern, speichern Sie Ihre Arbeit, bevor Sie den Ruhezustand einleiten.

Sie können den Ruhezustand deaktivieren. Wenn der Ruhezustand jedoch deaktiviert ist und das System einen Low-Battery-Modus erreicht, wird Ihre Arbeit nicht automatisch gespeichert, solange das System noch über Energie verfügt oder wenn der Standbymodus eingeleitet wurde.

Verwenden Sie die **Energieoptionen** in der Systemsteuerung von Microsoft® Windows®, um den Ruhezustand wieder zu aktivieren:

▲ Wählen Sie **Start > Systemsteuerung > Leistung und Wartung > Energieoptionen >** Registerkarte **Ruhezustand**.

Das Kontrollkästchen **Ruhezustand aktivieren** muss aktiviert sein.

Sie können festlegen, wie viel inaktive Zeit verstreichen soll, bis das System in den Ruhezustand wechselt:

- **1.** Wählen Sie **Start > Systemsteuerung > Leistung und Wartung > Energieoptionen**.
- **2.** Klicken Sie auf einen der Zeiträume in der Liste **Ruhezustand**.

### <span id="page-10-0"></span>**Einleiten von Standbymodus, Ruhezustand oder Systemabschluss**

In den folgenden Abschnitten wird erläutert, wann der Standbymodus bzw. Ruhezustand eingeleitet und wann Ihr Computer ausgeschaltet werden sollte.

**Hinweis** Solange sich der Computer im Standbymodus oder Ruhezustand befindet, kann keinerlei Netzwerkkommunikation eingeleitet und keine Computerfunktion genutzt werden.

### **Unterbrechen der Arbeit**

नि

Wenn der Standbymodus eingeleitet wird, werden Ihre Daten im RAM (Random Access Memory) gespeichert und der Inhalt des Displays gelöscht. Ein Computer im Standbymodus benötigt weniger Energie als ein eingeschalteter Computer. Sobald der Standbymodus beendet wird, wird auf dem Display schnell wieder derselbe Inhalt wie vor dem Einleiten des Modus angezeigt.

Nach dem Einleiten des Ruhezustands werden Ihre Daten auf der Festplatte in einer Ruhezustandsdatei gespeichert und der Computer anschließend heruntergefahren. Ein Computer im Ruhezustand benötigt viel weniger Energie als ein Computer im Standbymodus.

Fahren Sie den Computer herunter, und entfernen Sie den Akku, wenn der Computer für längere Zeit nicht verwendet und von der externen Stromversorgung getrennt wird, um die Lebensdauer des Akkus zu verlängern.

### **Bei fehlender zuverlässiger Stromversorgung**

Der Ruhezustand muss aktiviert bleiben, vor allem dann, wenn Sie den Computer mit Akkustrom betreiben und keinen Zugang zu einer externen Stromversorgung haben. Wenn der Akku ausfällt, werden Ihre aktuellen Daten im Ruhezustand in einer Ruhezustandsdatei gespeichert und der Computer heruntergefahren.

Wenn Sie bei unzuverlässiger Stromversorgung die Arbeit unterbrechen, müssen Sie eine der folgenden Maßnahmen ergreifen:

- Speichern Sie Ihre Arbeit, und leiten Sie anschließend den Standbymodus ein.
- Leiten Sie den Ruhezustand ein.
- Schalten Sie den Computer aus.

### <span id="page-11-0"></span>**Bei Verwendung einer Wireless-Verbindung oder lesbarer bzw. beschreibbarer Medien**

**VORSICHT** Um eine mögliche Verschlechterung der Bild- und Audiowiedergabe, den Verlust der Wiedergabefunktion für Audio- und Videodaten und Informationsverluste zu vermeiden, sollten Sie während des Lesens oder Beschreibens einer CD oder DVD oder einer externen Speicherkarte nicht den Standbymodus oder Ruhezustand einleiten.

Standbymodus und Ruhezustand wirken sich während Bluetooth®- und WLAN-Übertragungen oder bei der Verwendung von Medien störend aus. Beachten Sie folgende Hinweise:

- Solange sich der Computer im Standbymodus oder im Ruhezustand befindet, kann keine Bluetooth- oder WLAN-Übertragung gestartet werden.
- Wenn versehentlich während der Wiedergabe eines Mediums (zum Beispiel CD, DVD oder externe Speicherkarte) in den Standbymodus oder Ruhezustand gewechselt wird, reagiert die Wiedergabefunktion folgendermaßen:
	- Die Wiedergabe wird unter Umständen unterbrochen.
	- Eventuell wird die Meldung angezeigt, dass bei einem Wechsel in den Ruhezustand oder Standbymodus die Wiedergabe gestoppt werden könnte. Sie werden gefragt, ob Sie fortfahren möchten. Klicken Sie auf **Nein**.
	- Gegebenenfalls müssen Sie das Medium erneut starten, um die Audio- und Videoausgabe wieder fortzusetzen.

# <span id="page-12-0"></span>**4 Energieeinstellungen**

In diesem Abschnitt werden die Verfahren für Standbymodus, Ruhezustand und zum Herunterfahren beschrieben.

### **Ein- oder Ausschalten des Computers bzw. des Displays**

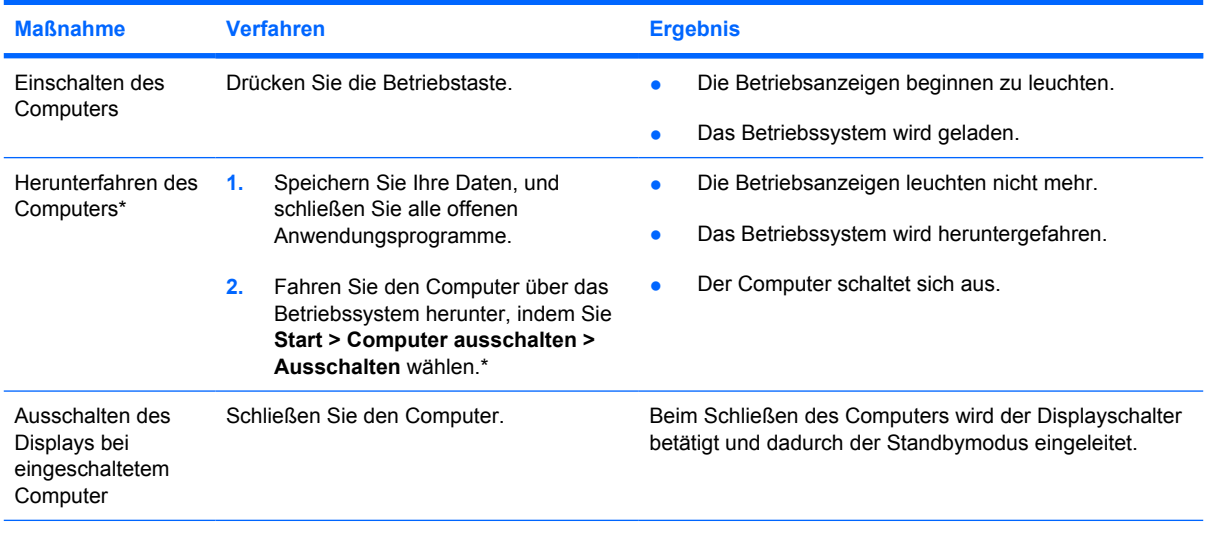

\*Wenn Sie bei einer Netzwerkdomäne registriert sind, trägt die Schaltfläche die Bezeichnung **Herunterfahren** anstelle von **Computer ausschalten**.

### **Einsetzen von Notabschaltverfahren**

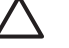

**VORSICHT** Beim Ausführen eines Notabschaltverfahrens gehen nicht gespeicherte Daten verloren.

Wenn der Computer nicht reagiert und daher nicht mit den üblichen Windows Abschaltverfahren heruntergefahren werden kann, können Sie es mit den folgenden Notabschaltverfahren in der angegebenen Reihenfolge versuchen:

- Drücken Sie die Tastenkombination strg+alt+entf. Wählen Sie anschließend **Herunterfahren > Ausschalten**.
- Halten Sie die Betriebstaste mindestens 5 Sekunden lang gedrückt.
- Trennen Sie den Computer von der externen Stromquelle, und entfernen Sie den Akku.

# <span id="page-13-0"></span>**Einleiten oder Beenden des Standbymodus**

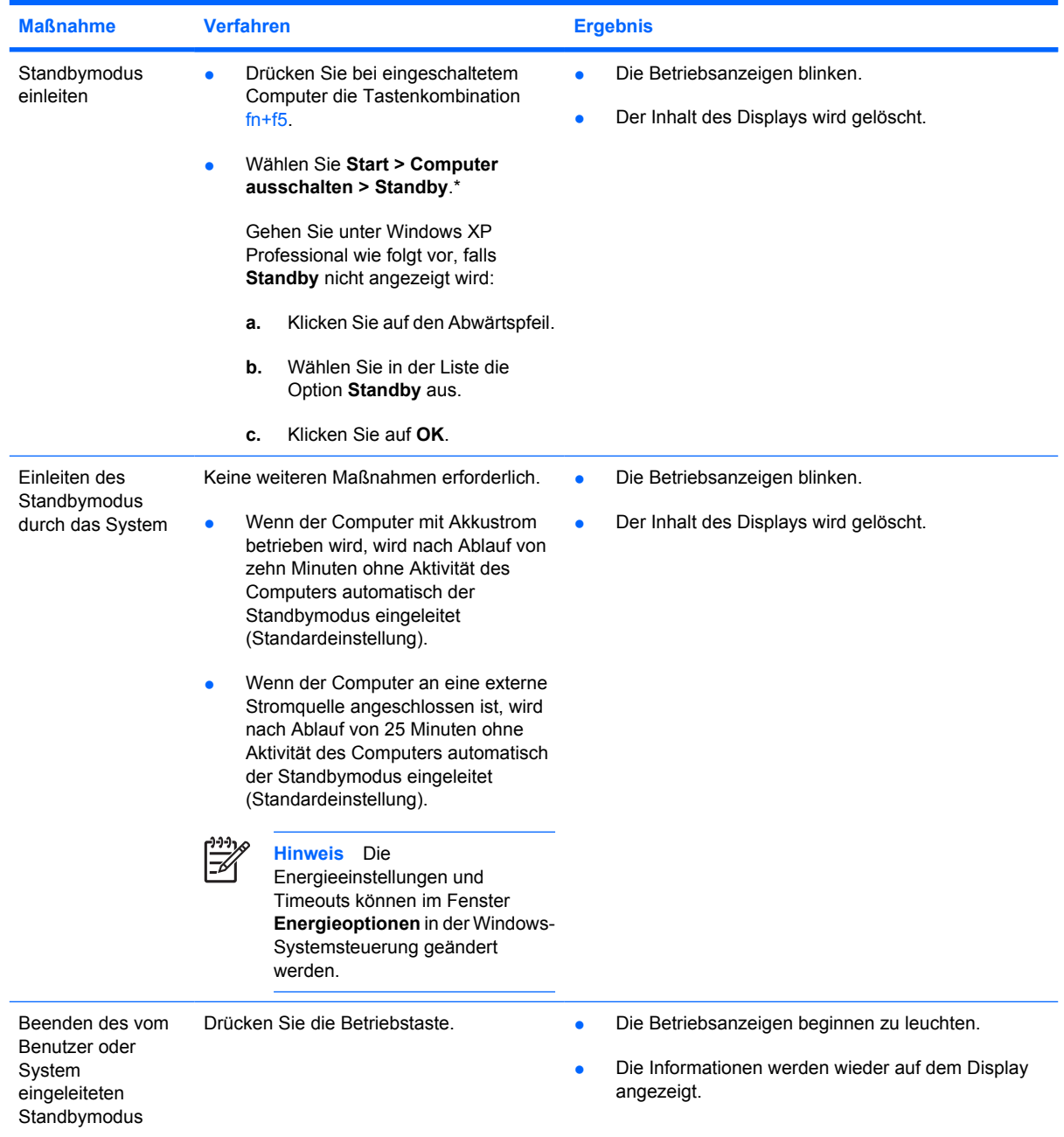

\*Wenn Sie bei einer Netzwerkdomäne registriert sind, trägt die Schaltfläche die Bezeichnung **Herunterfahren** anstelle von **Computer ausschalten**.

### <span id="page-14-0"></span>**Einleiten oder Beenden des Ruhezustands**

Der Ruhezustand kann nur eingeleitet werden, wenn er aktiviert ist. Der Ruhezustand ist standardmäßig aktiviert.

Wählen Sie **Start > Systemsteuerung > Leistung und Wartung > Energieoptionen >** Registerkarte **Ruhezustand**, um zu kontrollieren, ob der Ruhezustand noch aktiviert ist. Ist das Kontrollkästchen **Ruhezustand aktivieren** markiert, so ist der Ruhezustand aktiviert.

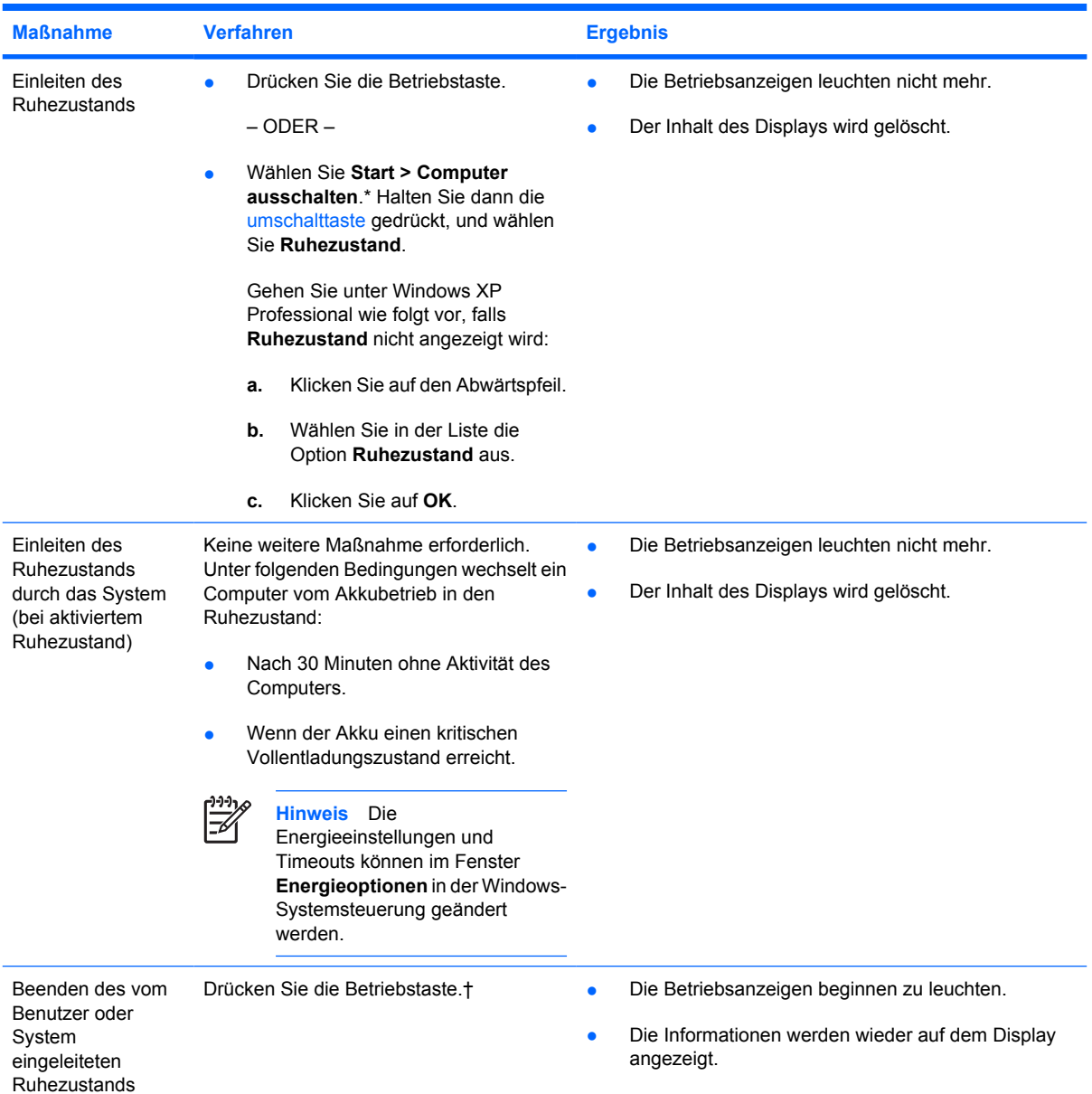

\*Wenn Sie bei einer Netzwerkdomäne registriert sind, trägt die Schaltfläche die Bezeichnung **Herunterfahren** anstelle von **Computer ausschalten**.

†Wenn das System den Ruhezustand aufgrund eines kritischen Vollentladungszustands eingeleitet hat, schließen Sie eine externe Stromquelle an, oder setzen Sie einen geladenen Akku ein, bevor Sie die Betriebstaste drücken. (Das System reagiert nicht, wenn ein leerer Akku die einzige Stromquelle darstellt.)

# <span id="page-15-0"></span>**5 Energieoptionen**

Sie können viele der Energieeinstellungen in der Systemsteuerung von Windows ändern. Sie können beispielsweise einen Audioalarm einstellen, damit Sie einen Hinweis erhalten, wenn der Akku einen kritischen Entladungszustand erreicht. Oder Sie können die werkseitigen Einstellungen für die Betriebstaste ändern.

## **Zugriff auf die Eigenschaften von Energieoptionen**

So greifen Sie auf die Eigenschaften von Energieoptionen zu:

● Klicken Sie mit der rechten Maustaste auf das Symbol für die **Energieanzeige** im Infobereich (außen rechts in der Taskleiste), und klicken Sie dann auf **Energieverwaltungseigenschaften einstellen**.

– ODER –

● Wählen Sie **Start > Systemsteuerung > Leistung und Wartung > Energieoptionen**.

## <span id="page-16-0"></span>**Anzeigen des Symbols zur Energieanzeige**

In der Standardeinstellung wird das Symbol zur Energieanzeige in der Task-Leiste ganz rechts angezeigt. Anhand verschiedener Symbolvarianten ist dann zu erkennen, ob sich der Computer im Akku- oder Netzbetrieb befindet.

So blenden Sie das Symbol für die Energieanzeige aus dem Infobereich der Taskleiste aus:

- **1.** Klicken Sie im Infobereich der Taskleiste mit der rechten Maustaste auf das Symbol für die Energieanzeige, und klicken Sie dann auf **Energieverwaltungseigenschaften einstellen**.
- **2.** Klicken Sie auf die Registerkarte **Erweitert**.
- **3.** Deaktivieren Sie das Kontrollkästchen **Symbol in der Taskleiste anzeigen**.
- **4.** Klicken Sie auf **Übernehmen** und danach auf **OK**.

So blenden Sie das Symbol für die Energieanzeige im Infobereich der Taskleiste ein:

- **1.** Wählen Sie **Start > Systemsteuerung > Leistung und Wartung > Energieoptionen**.
- **2.** Klicken Sie auf die Registerkarte **Erweitert**.
- **3.** Aktivieren Sie das Kontrollkästchen **Symbol in der Taskleiste anzeigen**.
- **4.** Klicken Sie auf **Übernehmen** und anschließend auf **OK**.

**Hinweis** Wenn ein Symbol, das Sie dem Infobereich hinzugefügt haben, nicht außen rechts in der Taskleiste eingeblendet wird, klicken Sie im Infobereich auf **Ausgeblendete Symbole einblenden** (**<** oder **<<**).

# <span id="page-17-0"></span>**Festlegen bzw. Ändern eines Energieschemas**

Im Dialogfeld **Eigenschaften von Energieoptionen** auf der Registerkarte **Energieschemas** wird Systemkomponenten eine Energiestufe zugewiesen. Sie können unterschiedliche Schemas zuweisen, je nachdem, ob der Computer mit einem Akku oder über eine externe Stromquelle betrieben wird.

Sie können auch ein Energieschema festlegen, bei dem nach einem von Ihnen angegebenen Zeitraum (Timeout) der Standbymodus eingeleitet oder das Display oder die Festplatte ausgeschaltet wird.

So legen Sie ein Energieschema fest:

- **1.** Klicken Sie im Infobereich der Taskleiste mit der rechten Maustaste auf das Symbol für die Energieanzeige, und klicken Sie dann auf **Energieverwaltungseigenschaften einstellen**.
- **2.** Wechseln Sie auf die Registerkarte **Energieschemas**.
- **3.** Wählen Sie das Energieschema, dessen Einstellungen geändert werden sollen, und passen Sie die Optionen in den Listen auf dem Display an.
- **4.** Klicken Sie auf **Übernehmen**.

## <span id="page-18-0"></span>**Festlegen einer Sicherheits-Eingabeaufforderung**

Sie können eine Sicherheitsfunktion nutzen, bei der Sie zur Eingabe eines Kennworts aufgefordert werden, wenn der Computer eingeschaltet oder der Standbymodus oder Ruhezustand beendet wird.

So legen Sie die Verwendung eines Kennworts fest:

- **1.** Klicken Sie im Infobereich der Taskleiste mit der rechten Maustaste auf das Symbol für die **Energieanzeige**, und klicken Sie dann auf **Energieverwaltungseigenschaften einstellen**.
- **2.** Wählen Sie die Registerkarte **Erweitert**.
- **3.** Aktivieren Sie das Kontrollkästchen **Kennwort beim Wiederherstellen aus dem Standbymodus anfordern**.
- **4.** Klicken Sie auf **Übernehmen**.

# <span id="page-19-0"></span>**6 Bedienelemente für die Prozessorleistung**

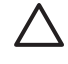

**VORSICHT** Decken Sie die Lüftungsschlitze nicht ab, da es sonst zu einer Überhitzung kommen kann. Verwenden Sie das Notebook nur auf einer festen, ebenen Oberfläche. Vermeiden Sie die Blockierung der Luftzirkulation durch feste Objekte, beispielsweise einen Drucker neben dem Computer, oder durch weiche Objekte, wie Kissen, Teppiche oder Kleidung. Eine Überhitzung kann den Computer beschädigen und die Prozessorleistung herabsetzen.

**Hinweis** In manchen Fällen ist die Verarbeitungsgeschwindigkeit des Computers bei Betrieb über eine externe Stromquelle unter Umständen höher als bei Verwendung eines Akkus. Wenn der Akkuladestand sehr niedrig ist, versucht der Computer möglicherweise Strom zu sparen, indem die Prozessorgeschwindigkeit und die Grafikleistung herabgesetzt werden.

In Windows XP können Sie die Bedienelemente für die Prozessorleistung verwalten, indem Sie ein Energieschema auswählen. Die Verarbeitungsgeschwindigkeit kann so eingestellt werden, dass eine optimale Leistung oder eine optimale Energienutzung erzielt wird.

Die Prozessorleistung kann im Dialogfeld **Eigenschaften von Energieoptionen** eingestellt werden.

So rufen Sie die Windows XP Optionen zur Steuerung der Prozessorleistung auf:

#### Wählen Sie Start > Systemsteuerung > Leistung und Wartung > Energieoptionen.

Über das von Ihnen gewählte Energieschema wird festgelegt, mit welcher Leistung der Prozessor betrieben wird, wenn der Computer an eine externe Stromversorgung angeschlossen ist oder mit Akkuenergie betrieben wird. Jedes Energieschema für externe Stromversorgung bzw. Akkuenergie legt einen bestimmten Prozessorstatus fest.

Nachdem ein Energieschema festgelegt wurde, ist kein weiterer Eingriff erforderlich, um die Leistung des Prozessors in Ihrem Computer zu steuern. In der folgenden Tabelle wird die Prozessorleistung der verfügbaren Energieschemas bei externer Stromversorgung und bei Akkubetrieb beschrieben.

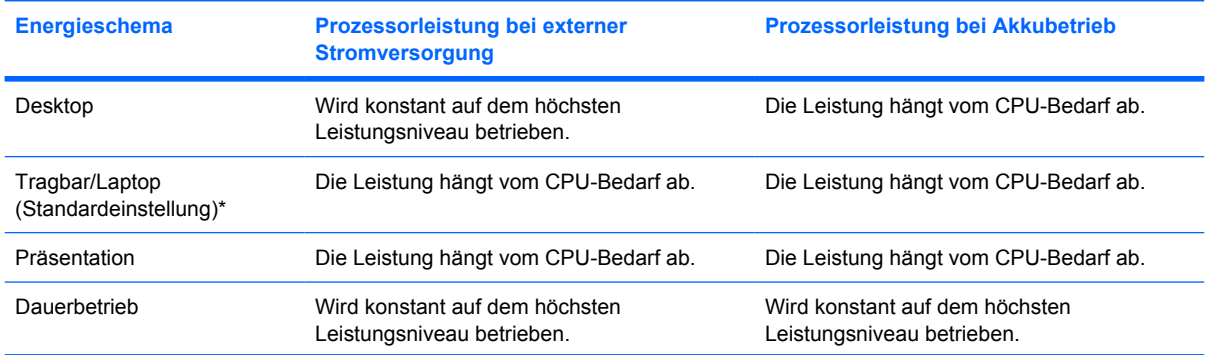

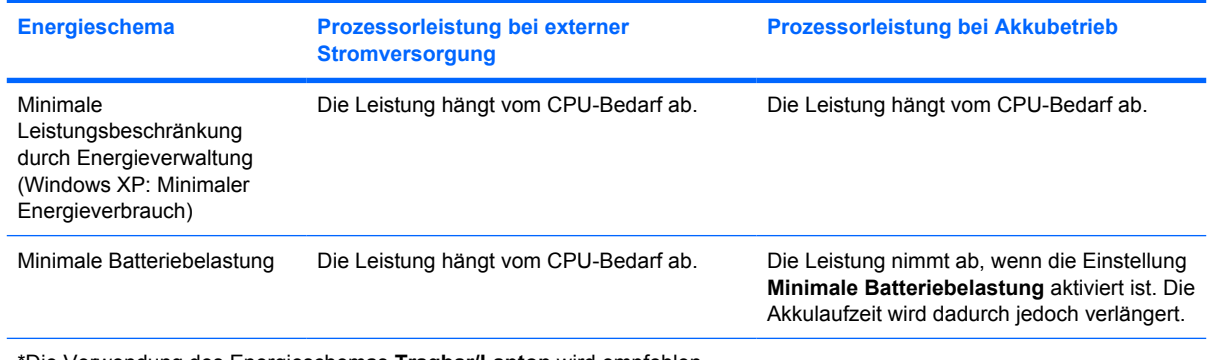

\*Die Verwendung des Energieschemas **Tragbar/Laptop** wird empfohlen.

# <span id="page-21-0"></span>**7 Akkus**

 $\frac{1}{2}$ 

Wenn sich ein aufgeladener Akku in dem Computer befindet und der Computer nicht an eine externe Stromquelle angeschlossen ist, wird er mit Akkustrom betrieben. Ist der Computer an eine externe Stromquelle angeschlossen, wird er mit Netzstrom betrieben.

Falls der Computer einen aufgeladenen Akku enthält und über das Netzteil mit Netzstrom versorgt wird, schaltet er auf Akkustrom um, wenn das Netzteil von dem Computer getrennt wird.

**Hinweis** Wenn das externe Netzteil nicht mehr angeschlossen ist, wird die Helligkeit des Displays verringert, um die Lebensdauer des Akkus zu verlängern.

Ob Sie den Akku im Computer lassen oder entfernen und anderweitig aufbewahren, hängt von Ihrer Arbeitsweise ab. Wenn Sie den Akku im Computer aufbewahren, wird er jedes Mal aufgeladen, wenn der Computer an eine externe Netzstromquelle angeschlossen ist. Außerdem ist Ihre Arbeit im Falle eines Stromausfalls geschützt. Wenn sich im Computer ein Akku befindet, nimmt seine Ladung allmählich ab, wenn der Computer ausgeschaltet und nicht an das Stromnetz angeschlossen ist.

### <span id="page-22-0"></span>**Einsetzen und Entfernen eines Akkus**

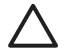

**VORSICHT** Um Datenverluste bei der Entnahme eines Akkus zu vermeiden, der die einzige Stromquelle darstellt, leiten Sie den Ruhezustand ein, oder schalten Sie den Computer aus, bevor Sie den Akku entnehmen.

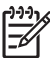

**Hinweis** Akkus unterscheiden sich äußerlich je nach Modell.

So setzen Sie einen Akku ein:

- **1.** Drehen Sie den Computer um, und legen Sie ihn so auf eine flache Auflagefläche, dass das Akkufach in entgegengesetzte Richtung zeigt.
- **2.** Schieben Sie den Akku in das Akkufach **(1)**, und drehen Sie ihn nach unten, bis er fest sitzt **(2)**.

Der Akkufach-Entriegelungsschieber **(3)** sorgt automatisch dafür, dass der Akku fest sitzt, wenn er eingerastet ist.

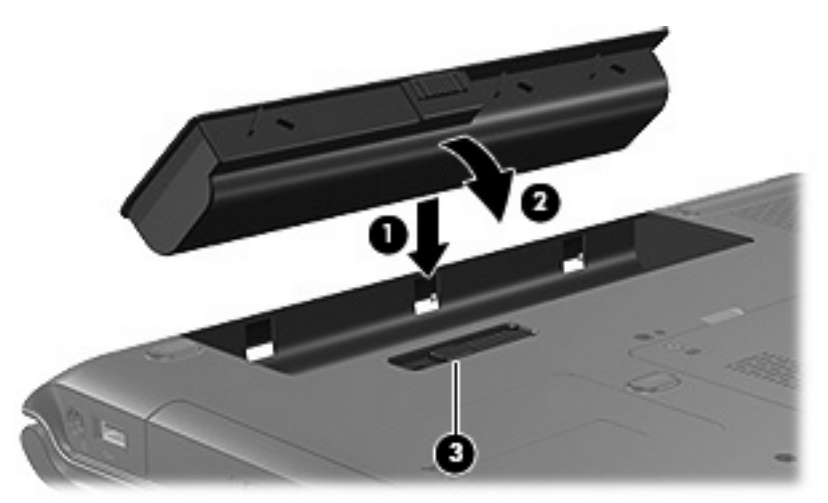

So entfernen Sie einen Akku:

- **1.** Drehen Sie den Computer um, und legen Sie ihn so auf eine flache Auflagefläche, dass das Akkufach in entgegengesetzte Richtung zeigt.
- **2.** Schieben Sie den Akkufach-Entriegelungsschieber **(1)** auf, um den Akku freizugeben.

**3.** Kippen Sie den Akku **(2)** nach oben vom Computer weg, und nehmen Sie ihn aus dem Computer **(3)**.

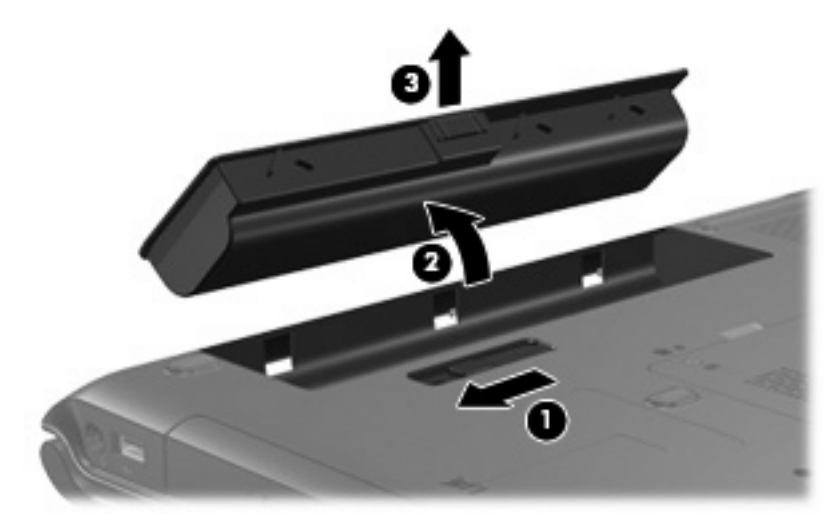

### <span id="page-24-0"></span>**Aufladen des Akkus**

So verlängern Sie die Akkunutzungsdauer und optimieren die Genauigkeit der Akkuladeanzeigen:

**ACHTUNG!** Laden Sie den Akku des Computers nicht während des Aufenthalts in einem ΛŅ Flugzeug.

- So laden Sie einen neuen Akku auf:
	- Laden Sie den Akku, während der Computer über das Netzteil an eine externe Stromquelle angeschlossen ist.
	- Achten Sie darauf, dass der Akku vollständig geladen ist, bevor Sie den Computer einschalten.
- So laden Sie einen gebrauchten Akku auf:
	- Lassen Sie den Akku bei normaler Verwendung des Computers bis auf etwa 10 Prozent seiner vollen Kapazität leer laufen, bevor Sie ihn aufladen.
	- Achten Sie darauf, dass der Akku vollständig geladen ist, bevor Sie den Computer einschalten.

Ein im Computer eingesetzter Akku wird geladen, sobald der Computer über ein Netzteil, ein optionales Dockinggerät oder ein optionales Netzteil an eine externe Stromquelle angeschlossen wird.

Ein im Computer eingesetzter Akku wird geladen, egal ob der Computer ein- oder ausgeschaltet ist. In ausgeschaltetem Zustand erfolgt der Ladevorgang jedoch schneller. Wenn der Akku neu ist, zwei Wochen oder länger nicht verwendet wurde oder bedeutend wärmer oder kälter als Zimmertemperatur ist, kann der Ladevorgang länger dauern.

Die Akkuanzeige veranschaulicht den Ladestand:

- Leuchtet: Der Akku wird geladen.
- Blinkt: Der Akku hat einen Vollentladungszustand erreicht und wird nicht geladen.
- Blinkt schnell: Der Akku hat einen kritischen Vollentladungszustand erreicht und wird nicht geladen.
- Leuchtet nicht: Der Akku ist vollständig geladen oder nicht im Gerät.

### **Überwachen des Akkuladevorgangs**

In diesem Abschnitt werden verschiedene Methoden zur Ermittlung des Akkuladestands erläutert.

#### **Erhalten genauer Ladeinformationen**

So erhöhen Sie die Genauigkeit der Akkuladeanzeigen:

- Lassen Sie den Akku bei normaler Verwendung des Computers bis auf etwa 10 Prozent seiner vollen Kapazität leer laufen, bevor Sie ihn aufladen.
- Achten Sie darauf, dass der Akku vollständig geladen ist, bevor Sie den Computer einschalten.
- Wenn ein Akku einen Monat oder länger nicht verwendet wurde, führen Sie anstelle eines einfachen Ladevorgangs eine Kalibrierung durch.

#### <span id="page-25-0"></span>**Anzeigen von Ladeinformationen auf dem Display**

In diesem Abschnitt erfahren Sie, wie Sie auf Akkuladeanzeigen zugreifen und die Anzeige korrekt lesen.

#### **Zugreifen auf die Ladeanzeigen**

Anhand einer der folgenden Schritte können Sie Informationen über den Ladestand jedes Akkus im Computer anzeigen:

● Doppelklicken Sie auf das Symbol **Energieanzeige** im Infobereich außen rechts in der Taskleiste.

– ODER –

● Wählen Sie **Start > Systemsteuerung > Leistung und Wartung > Energieoptionen >** Registerkarte **Energieanzeige**.

#### **Interpretieren der Ladeanzeigen**

Die meisten Ladeanzeigen geben Aufschluss über den Akkuladestand sowohl in Form von Prozent als auch in Form der restlichen Betriebsdauer in Minuten.

- Der Prozentwert steht für die ungefähre Restkapazität im Akku.
- Die Zeitangabe steht für die ungefähr verbleibende Akkulaufzeit, *wenn der Akku mit der gegenwärtigen Leistungsabgabe betrieben wird.* So verringert sich beispielsweise der Zeitwert, wenn Sie mit der Wiedergabe einer DVD beginnen, und erhöht sich, wenn Sie die Wiedergabe einer DVD beenden.

Wenn ein Akku geladen wird, kann im Fenster der Energieanzeige das Akkusymbol durch ein Blitzsymbol überlagert sein.

### <span id="page-26-0"></span>**Low-Battery-Modi**

In diesem Abschnitt werden die Alarmfunktionen und Systemreaktionen beschrieben, die werkseitig eingestellt sind. Einige Alarmfunktionen des Low-Battery-Modus und Systemreaktionen können über die **Energieoptionen** der Windows Systemsteuerung geändert werden. Die Einstellungen im Fenster **Energieoptionen** wirken sich nicht auf die LEDs aus.

### **Erkennen von Low-Battery-Modi**

In diesem Abschnitt erfahren Sie, wie Sie einen Low-Battery- bzw. einen kritischen Low-Battery-Modus des Akkus feststellen.

#### **Low-Battery-Modus**

Wenn als einzige Stromquelle des Computers ein Akku verwendet wird und der Akku einen Vollentladungszustand erreicht hat, blinkt die Akkuanzeige gelb.

#### **Kritischer Low-Battery-Modus**

Wenn der Low-Battery-Modus nicht behoben wird, wechselt der Computer in einen kritischen Low-Battery-Modus, und die Akkuanzeige blinkt schnell.

Auf einen kritischen Vollentladungszustand reagiert der Computer auf folgende Weise:

- Wenn der Ruhezustand aktiviert und der Computer eingeschaltet ist oder sich im Standbymodus befindet, geht der Computer in den Ruhezustand über.
- Wenn der Ruhezustand deaktiviert und der Computer eingeschaltet oder im Standbymodus ist, verbleibt der Computer kurz im Standbymodus und schaltet dann ab, wobei alle nicht gespeicherten Daten verloren gehen.

Auf folgende Weise vergewissern Sie sich, dass der Ruhezustand aktiviert ist:

- **1.** Wählen Sie **Start > Systemsteuerung > Leistung und Wartung > Energieoptionen >** Registerkarte **Ruhezustand**.
- **2.** Das Kontrollkästchen **Ruhezustand aktivieren** muss aktiviert sein.

### <span id="page-27-0"></span>**Beheben eines Low-Battery-Modus**

**VORSICHT** Um die Gefahr eines Datenverlusts zu verringern, wenn der Computer einen kritischen Low-Battery-Modus erreicht und den Ruhezustand eingeleitet hat, stellen Sie die Stromversorgung erst wieder her, wenn die Betriebsanzeigen nicht mehr leuchten.

#### **Wenn eine externe Stromquelle verfügbar ist**

Sofern eine externe Stromquelle verfügbar ist, können Sie den Vollentladungszustand des Akkus beheben, indem Sie eines der folgenden Geräte anschließen:

- **Netzteil**
- Optionales Dockinggerät
- Optionales Netzteil

#### **Wenn ein geladener Akku verfügbar ist**

Anhand der folgenden Schritte können Sie den Computer nach einer Vollentladung des Akkus wieder betriebsbereit machen, sofern ein geladener Akku verfügbar ist:

- **1.** Schalten Sie den Computer aus, oder leiten Sie den Ruhezustand ein.
- **2.** Setzen Sie einen geladenen Akku ein.
- **3.** Schalten Sie den Computer ein.

#### **Wenn keine Stromquelle verfügbar ist**

Anhand einer der folgenden Schritte können Sie den Computer nach einer Vollentladung des Akkus wieder betriebsbereit machen, wenn keine Stromquelle verfügbar ist:

- Leiten Sie den Ruhezustand ein.
	- ODER –
- Speichern Sie Ihre Arbeit, und fahren Sie den Computer herunter.

#### **Wenn der Ruhezustand des Computers nicht beendet werden kann**

Wenn der Computer aus dem Ruhezustand nicht mehr reaktiviert werden kann, gehen Sie folgendermaßen vor:

- **1.** Setzen Sie einen geladenen Akku ein, oder schließen Sie den Computer an eine externe Stromquelle an.
- **2.** Drücken Sie die Betriebstaste, um den Ruhezustand zu beenden.

## <span id="page-28-0"></span>**Kalibrieren des Akkus**

### **Kalibrierungszeitpunkt**

Selbst bei intensiver Nutzung eines Akkus sollte eine monatliche Kalibrierung ausreichen. Neue Akkus müssen nicht kalibriert werden. Kalibrieren Sie einen Akku in den folgenden Fällen:

- Der angezeigte Akkuladestand scheint falsch zu sein.
- Sie beobachten eine erhebliche Änderung bei der normalen Akkulaufzeit.
- Der Akku wurde einen Monat oder länger nicht verwendet.

### **Kalibrierungsschritte**

Die Kalibrierung eines Akkus erfolgt in drei Schritten: Vollständige Aufladung, vollständige Entladung und vollständige erneute Aufladung.

#### **Schritt 1: Laden des Akkus**

Ein Akku wird unabhängig davon geladen, ob der Computer in Betrieb ist oder nicht. Bei ausgeschaltetem Computer erfolgt der Ladevorgang jedoch schneller.

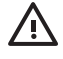

**ACHTUNG!** Laden Sie den Akku des Computers nicht während des Aufenthalts in einem Flugzeug.

So laden Sie den Akku:

- **1.** Setzen Sie den Akku in den Computer ein.
- **2.** Schließen Sie den Computer an ein Netzteil, ein optionales Netzteil oder ein optionales Dockinggerät an. Schließen Sie das Netzteil bzw. Gerät dann an die externe Stromquelle an.

Die Akkuanzeige am Computer leuchtet.

**3.** Lassen Sie den Computer so lange an der externen Stromquelle angeschlossen, bis der Akku vollständig geladen ist.

Die Akkuanzeige am Computer erlischt.

#### <span id="page-29-0"></span>**Schritt 2: Entladen des Akkus**

Bevor Sie den Akku vollständig entladen, deaktivieren Sie den Ruhezustand.

So deaktivieren Sie den Ruhezustand:

- **1.** Wählen Sie **Start > Systemsteuerung > Leistung und Wartung > Energieoptionen >** Registerkarte **Ruhezustand**.
- **2.** Deaktivieren Sie das Kontrollkästchen **Ruhezustand aktivieren**.
- **3.** Klicken Sie auf **Übernehmen**.

Der Computer muss eingeschaltet bleiben, während der Akku entladen wird. Der Akku kann ungeachtet dessen, ob mit dem Computer gearbeitet wird, entladen werden. Wenn mit dem Computer gearbeitet wird, erfolgt die Entladung jedoch schneller.

- Wenn Sie beabsichtigen, den Entladevorgang nicht zu überwachen, speichern Sie Ihre Daten, bevor Sie den Entladevorgang starten.
- Wenn Sie während des Entladevorgangs den Computer gelegentlich verwenden und normalerweise Energiespar-Timeouts nutzen, müssen Sie mit folgendem Systemverhalten rechnen:
	- Das Display schaltet nicht automatisch ab.
	- Die Geschwindigkeit der Festplatte wird nicht automatisch verringert, während der Computer inaktiv ist.
	- Das System schaltet nicht in den Ruhezustand.

So entladen Sie einen Akku vollständig:

**1.** Klicken Sie mit der rechten Maustaste auf das Symbol **Energieanzeige** im Infobereich außen rechts in der Taskleiste, und klicken Sie auf **Energieverwaltungseigenschaften einstellen**.

– ODER –

Wählen Sie **Start > Systemsteuerung > Leistung und Wartung > Energieoptionen**.

- **2.** Notieren Sie die vier Einstellungen in den Spalten **Batteriebetrieb** und **Netzbetrieb**, damit Sie sie nach der Kalibrierung entsprechend zurücksetzen können.
- **3.** Setzen Sie die vier Optionen auf **Nie**.
- **4.** Klicken Sie auf **OK**.
- **5.** Trennen Sie den Computer von der externen Stromquelle, aber schalten Sie ihn *nicht* aus.
- **6.** Betreiben Sie den Computer mit dem Akku, bis der Akku vollständig entladen ist. Wenn der Akku den Vollentladungszustand erreicht hat, beginnt die Akkuanzeige gelb zu blinken. Nachdem der Akku vollständig entladen wurde, erlischt die Akkuanzeige, und der Computer wird heruntergefahren.

#### <span id="page-30-0"></span>**Schritt 3: Aufladen des Akkus**

So laden Sie den Akku wieder auf:

**1.** Lassen Sie den Computer so lange an der externen Stromquelle angeschlossen, bis der Akku vollständig geladen ist. Nachdem der Akku vollständig aufgeladen ist, erlischt die Akkuanzeige auf dem Computer.

Sie können den Computer während des Ladevorgangs verwenden. Der Akku wird jedoch schneller geladen, wenn der Computer ausgeschaltet ist.

- **2.** Falls der Computer ausgeschaltet ist, schalten Sie ihn ein, wenn der Akku vollständig geladen ist und die Akkuanzeige nicht leuchtet.
- **3.** Wählen Sie **Start > Systemsteuerung > Leistung und Wartung > Energieoptionen**.
- **4.** Geben Sie die notierten Einstellungen aus den Spalten **Netzbetrieb** und **Batteriebetrieb** wieder ein.
- **5.** Klicken Sie auf **OK**.

**VORSICHT** Aktivieren Sie nach dem Kalibrieren des Akkus erneut den Ruhezustand. Wird der Ruhezustand nicht wieder aktiviert, kann es zu einer vollständigen Entladung des Akkus und damit zu Datenverlusten kommen.

Wählen Sie **Start > Systemsteuerung > Leistung und Wartung > Energieoptionen >** Registerkarte **Ruhezustand**, um den Ruhezustand wieder zu aktivieren. Aktivieren Sie das Kontrollkästchen **Ruhezustand aktivieren**, und klicken Sie dann auf **Übernehmen**.

### <span id="page-31-0"></span>**Einsparen von Akkuenergie**

Mit den in diesem Abschnitt beschriebenen Verfahren und Einstellungen zur Einsparung von Akkuenergie können Sie die Zeit verlängern, in der ein Computer mit einer einzigen Akkuladung betrieben werden kann.

### **Einsparen von Energie bei der Arbeit**

- Deaktivieren Sie LAN- und WLAN-Verbindungen, und schließen Sie alle Modemanwendungen, wenn Sie diese nicht verwenden.
- Ziehen Sie alle externen Geräte ab, die Sie nicht verwenden und die nicht an eine externe Stromquelle angeschlossen sind.
- Beenden Sie die Wiedergabe aller nicht verwendeten externen Speicher- und Erweiterungskarten, deaktivieren oder entnehmen Sie sie.
- Deaktivieren oder entnehmen Sie eingesetzte digitale Speicherkarten.
- Verwenden Sie die Tastenkombinationen fn+f8 und fn+f7, um die Helligkeit der Bildschirmanzeige nach Bedarf anzupassen.
- Verwenden Sie optionale Lautsprecher mit eigener Stromversorgung anstelle der internen Lautsprecher, oder passen Sie die Systemlautstärke nach Bedarf an.
- Drücken Sie fn+f4, um die Anzeige vom Computerdisplay auf ein externes Anzeigegerät umzuschalten.
- Leiten Sie vor einer Unterbrechung der Arbeit den Standbymodus oder den Ruhezustand ein, oder schalten Sie den Computer aus.

### **Auswählen der Energiespareinstellungen**

Wählen Sie für den Bildschirmschoner eine kurze Wartezeit, und wählen Sie einen Bildschirmschoner mit minimaler Grafik und Bewegung.

So greifen Sie auf die Einstellungen für den Bildschirmschoner zu:

Wählen Sie **Start > Systemsteuerung > Darstellung und Designs > Neuen Bildschirmschoner wählen**.

● Wählen Sie ein Energieschema aus, bei dem möglichst wenig Energie verbraucht wird.

So wählen Sie ein Energieschema aus:

Wählen Sie **Start > Systemsteuerung > Darstellung und Designs > Neuen Bildschirmschoner wählen > Schaltfläche Energie**.

# <span id="page-32-0"></span>**Aufbewahren von Akkus**

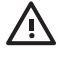

**ACHTUNG!** Um mögliche Sicherheitsrisiken zu vermeiden, verwenden Sie nur den im Lieferumfang des Computers enthaltenen Akku, einen Ersatzakku von HP oder zulässige Akkus, die als Zubehör von HP erworben wurden.

**VORSICHT** Um eine Beschädigung des Akkus zu vermeiden, dürfen Sie ihn niemals längere /\ \_ Zeit hohen Temperaturen aussetzen.

Nehmen Sie den Akku aus dem Computer, und bewahren Sie ihn separat auf, wenn der Computer länger als zwei Wochen nicht benutzt wird und an keine externe Stromquelle angeschlossen ist.

Lagern Sie den Akku an einem kühlen, trockenen Ort, um die Ladung länger zu halten.

Kalibrieren Sie einen Akku, der einen Monat oder länger aufbewahrt wurde, bevor Sie ihn verwenden.

## <span id="page-33-0"></span>**Entsorgen eines gebrauchten Akkus**

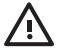

ACHTUNG! Nehmen Sie den Akku nicht auseinander, vermeiden Sie mechanische Beschädigungen jeglicher Art, schließen Sie die Kontakte eines Akkus nicht kurz, und setzen Sie den Akku nicht Feuer oder Feuchtigkeitseinwirkung aus, um Feuer, Verbrennungen oder Verätzungen zu vermeiden. Setzen Sie den Akku nicht Temperaturen über 60 °C aus. Tauschen Sie den Akku nur durch einen Akku aus, der für diesen Computer zugelassen ist.

Informationen zur Akku-Entsorgung finden Sie in den *Hinweisen zu Zulassung, Sicherheit und Umweltverträglichkeit*.

# <span id="page-34-0"></span>**Index**

#### **A**

Akku Akkustrom und Netzstrom, Vergleich [18](#page-21-0) Aufbewahren [29](#page-32-0) Einlegen [19](#page-22-0) Einsparen von Energie [28](#page-31-0) Entfernen [19](#page-22-0) Entsorgen [30](#page-33-0) Erneutes Aufladen [27](#page-30-0) Kalibrieren [25](#page-28-0) Laden [21,](#page-24-0) [25](#page-28-0) Low-Battery-Modus [23](#page-26-0) Überwachen der Ladung [21](#page-24-0) Verwenden [18](#page-21-0) Akkuanzeige [2,](#page-5-0) [21](#page-24-0), [23](#page-26-0) Akku-Entriegelungsschieber [19](#page-22-0) Akkuladestand [21](#page-24-0) Anschließen an die externe Stromversorgung [4](#page-7-0) Aufladen des Akkus [21](#page-24-0) Ausschalten des Computers [9](#page-12-0)

#### **B**

Beschreibbare Medien [8](#page-11-0) Betriebsanzeige, Beschreibung [2](#page-5-0) Betriebssystem [9](#page-12-0) Betriebstaste, Beschreibung [1](#page-4-0) Bildschirmschoner [28](#page-31-0) Bluetooth-Geräte [8](#page-11-0)

#### **C**

Computerdisplay, Ein- oder Ausschalten [9](#page-12-0)

#### **D**

Displayschalter, Beschreibung [2](#page-5-0)

#### **E**

Einsparen, Energie [28](#page-31-0)

Energieeinstellungen [9](#page-12-0) Energieversorgung Bedienelemente und LEDs, Positionen [1](#page-4-0) Einsparen von Energie [28](#page-31-0) Einstellungen festlegen [12](#page-15-0) Energieschemas [14](#page-17-0) Stromquellen [3](#page-6-0) Verbinden [4](#page-7-0)

**F** fn+f5-Taste, Beschreibung [2](#page-5-0)

**H** Herunterfahren [9](#page-12-0)

#### **K**

Kalibrierung, Akku [25](#page-28-0) Kennwörter, Sicherheit [15](#page-18-0) Kritischer Low-Battery-Modus [23](#page-26-0)

#### **L**

Laufwerk, Medien [8](#page-11-0) LEDs Akku [2](#page-5-0) Energieversorgung [2](#page-5-0) Lesbare Medien [8](#page-11-0) Low-Battery-Modus [23](#page-26-0)

#### **N**

Netzteil [3,](#page-6-0) [4](#page-7-0) Nicht reagierendes System, Notabschaltverfahren [9](#page-12-0) Notabschaltverfahren [9](#page-12-0)

#### **O**

Optionales Netzteil [3,](#page-6-0) [25](#page-28-0)

#### **P**

Prozessorleistung, Bedienelemente [16](#page-19-0)

#### **R**

Reisen mit dem Computer, Akkutemperatur [29](#page-32-0) Reset (Notabschaltverfahren) [9](#page-12-0) Ruhezustand Aktivieren/Deaktivieren [6](#page-9-0) Beenden [11](#page-14-0) Definition [6](#page-9-0) Einleiten [11](#page-14-0) Einleiten bei kritischem Low-Battery-Modus [23](#page-26-0) Verwenden [6](#page-9-0) Ruhezustandsdatei [6](#page-9-0)

#### **S**

Sicherheitskennwörter [15](#page-18-0) Software, Energieanzeige [12](#page-15-0) **Standbymodus** Beenden [10](#page-13-0) Definition [5](#page-8-0) Einleiten [10](#page-13-0) Stromversorgung [7](#page-10-0) Symbol zur Energieanzeige [13](#page-16-0) Systemabschluss [9](#page-12-0)

#### **T**

Taste, Betriebs- [1](#page-4-0) Temperatur, Aufbewahrung, Akku [29](#page-32-0)

#### **W**

Werksvorgaben für die Energieeinstellungen [9](#page-12-0) Wireless-Kommunikation [8](#page-11-0)